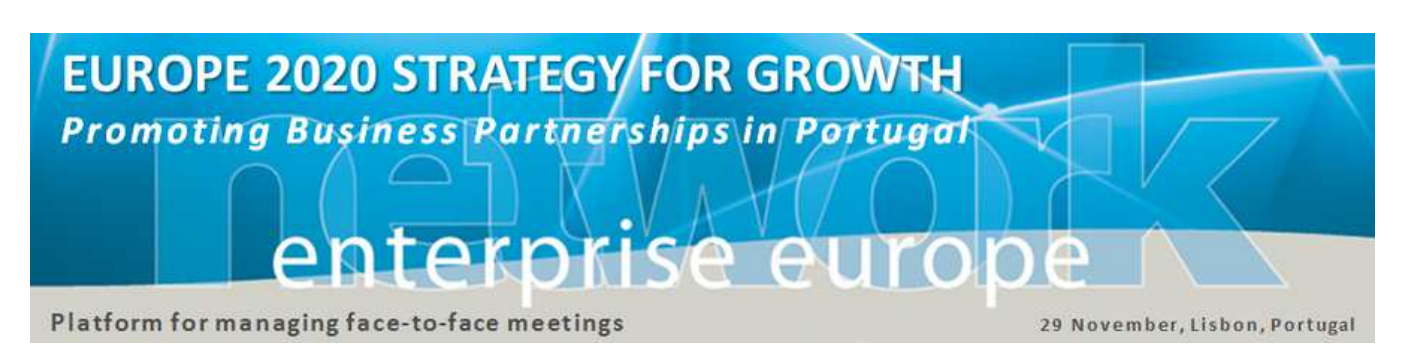

## **Guia de Participação na**

# **MISSÃO PARA O CRESCIMENTO – PORTUGAL**

*Encontro Internacional de Negócios* 

Lisboa, 29 de Novembro de 2013

## **INTRODUÇÃO**

As PME portuguesas têm vindo a atravessar bastantes dificuldades nos últimos anos. No entanto, os esforços recentes implementados pelo Governo Português começam a ter efeitos positivos nas empresas e na economia em geral.

No seguimento do sucesso alcançado com a promoção da cooperação empresarial durante a sua visita à Grécia no início deste ano, o vice-presidente da Comissão Europeia, Antonio Tajani está agora empenhado em ajudar as PME portuguesas a perceberem todo e seu potencial e a ajudá-las a superar as dificuldades atuais.

A **Missão a Portugal de 28-29 novembro** de 2013 é uma prioridade fundamental para o Vice-Presidente Tajani que, em conjunto com as autoridades portuguesas, organiza uma conferência visando consciencializar as empresas europeias das oportunidades de negócio existentes em Portugal. Um fórum de encontros empresariais decorrerá em paralelo e irá permitir às empresas europeias conhecer os potenciais parceiros portugueses.

### **O ENCONTRO EMPRESARIAL**

O designado **"B2B Networking Event"** decorre em **Lisboa** (local a comunicar) no dia **29 de novembro** e tem organização operacionalizada pelo Enterprise Europe Network, uma rede de apoio às PME coordenada pela Comissão Europeia. Será um verdadeiro fórum internacional de negócios onde, fundamentalmente, terão lugar centenas de reuniões bilaterais, agendadas previamente, entre empresários e também investigadores nacionais e de todo o mundo!

As organizações interessadas começam por se inscrever previamente na **plataforma eletrónica** da "B2B Networking Event" (ver ponto seguinte) e, em função do tipo dos parceiros que pretendem encontrar, convidam outras empresas registadas ou são convidadas por estas, para se reunirem no grande fórum de 29 de novembro!

Durante o dia do evento (ver programa) uma vasta equipa de técnicos do consórcio nacional da Enterprise Europe Network apoiará os participantes na gestão dos seus contactos e reuniões.

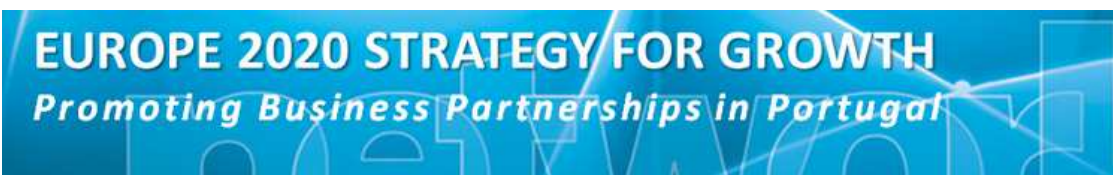

# ρn

Platform for managing face-to-face meetings

29 November, Lisbon, Portugal

#### **COMO FAZER O REGISTO NO EVENTO**

A plataforma eletrónica do "B2B Networking Event" está disponível no endereço **www.b2match.eu/m4g-portugal** e está ser promovida em todo o mundo por inúmeros parceiros internacionais.

A inscrição na plataforma é iniciada ao clicar em "**Register**", no canto superior esquerdo do ecrã de entrada. Abre-se então um primeiro formulário, bastante simples, onde se deve introduzir os dados da organização/empresa e da pessoa que a representa. Existem alguns campos obrigatórios, mas é importante completar o máximo de informação disponível, para facilitar os futuros contactos.

#### Algumas recomendações relativas ao Registo:

- A indicação do **Website** da empresa é aconselhada, pois permite aos interessados recolher uma primeira impressão sobre a sua actividade e produtos/serviços. Tratando-se de um encontro internacional, convirá, caso seja possível, assegurar alguma informação do site em língua inglesa.
- O participante no evento deverá inscrever o seu cargo ("**Position**") na empresa/organização (CEO, manager, marketing director, etc) e ser relativamente fluente na **língua inglesa** (ou fazer-se acompanhar por pessoa que domine o inglês), pois as conversações irão decorrer nesta língua.
- Em "**Participation**" deve indicar em que sessão ou sessões (manhã e/ou tarde) pretende agendar reuniões. Tendo em consideração o tempo disponível, pode conseguir agendar até o máximo de 14 reuniões formais (com horários definidos e em mesas numeradas), mas é natural que muitas outras aconteçam durante o almoço e outros intervalos de networking.
- No campo "**Organisation Details**" deve descrever, em inglês, a sua actividade de forma concisa mas ao mesmo tempo clara, objetiva e completa, sugerindo-se o máximo de 5 ou 6 parágrafos. Informações como o seu ramo de actividade principal (e os secundários com relevância), os principais produtos e serviços, o seu posicionamento no mercado nacional e internacional, projetos no futuro próximo e outras informações pertinentes. Não deve incluir informação do tipo promocional ou subjetivo (por exemplo não indicar que "produzem o melhor presunto do mundo", mas que é "presunto com qualidade certificada e com indicação geográfica protegida"…). Também não deve já indicar aqui o tipo de cooperação pretendido nem que parceiros procura, pois isso será descrito no "Cooperation Profile"!

## **EUROPE 2020 STRATEGY/FOR GROWTH Promoting Business Partnerships in Portugal**

# enterprise eu

Platform for managing face-to-face meetings

29 November, Lisbon, Portugal

• Ao finalizar o registo, convem indicar qual o "**Support Office**", ou seja, qual o parceiro da Enterprise Europe Network que lhe irá dar apoio na revisão da informação de registo e do perfil de cooperação, na gestão dos contactos e das reuniões na plataforma, durante e após o evento, etc. Se for uma empresa ou organização do Algarve aconselhamos que seleccione "PT-CCDR-ALG"., que é a CCDR Algarve! A **Password** que colocar nesta fase é a palavrachave que lhe permite entrar futuramente na sua conta da Plataforma e gerir a sua informação e contactos!

### **PREENCHER O PERFIL DE COOPERAÇÃO**

Após concluir o registo terá acesso a um segundo formulário ("**Cooperation Profile**") onde irá descrever que tipo de parceria e de parceiros pretende encontrar no "B2B Networking Event" no dia 29 de novembro.

É muito importante elaborar um perfil de cooperação com qualidade e informação bem estruturada e objetiva, pois terá assim probabilidade de obter mais pedidos de reunião e dos encontros serem mais direccionados para os objetivos da sua participação, ou seja, obter contactos mais interessantes!

#### Sugestões sobre o preenchimento do Perfil de Cooperação:

- Relativamente ao "**tipo de perfil**", as orientações para escolher entre "Offer" e "Request" são as seguintes: na cooperação comercial, se a empresa pretende encontrar distribuidores dos seus produtos/serviços noutros mercados deve escolher "**Request**"; se, por outro lado, oferece a sua rede e know-how de distribuição para outros produtos/serviços, então selecciona "**Offer**". No caso de cooperação tecnológica ou projetos de investigação, a opção é deixada ao critério de cada organização, conforme melhor se ajustar a designação!
- O **Título** do perfil deve ser curto e definir muito bem o pedido/oferta de cooperação; como exemplo "Innovative water technology for EU markets" ou "Canned-fish producer looks for new international distributors". Muitas vezes é apenas pelo título que um determinado perfil é escolhido ou rejeitado!
- A **Descrição** do perfil de cooperação determina a qualidade e pertinência das reuniões a agendar no evento. O próprio campo contém alguns tópicos de apoio à redação do texto: Introdução; Aspetos inovadores e eventuais vantagens; Cooperação pretendida; Especificações técnicas e estado de desenvolvimento (mais para pedidos de cooperação tecnológica e de investigação); Segmentos/Nichos de mercado que pretende atingir; Tipo e

## **EUROPE 2020 STRATEGY/FOR GROWTH Promoting Business Partnerships in Portugal**

# enterprise el

Platform for managing face-to-face meetings

29 November, Lisbon, Portugal

competências dos parceiros pretendidos. O que nos parece essencial é que a organização descreva, de forma clara e direta, qual a sua **estratégia** de internacionalização (importante referir se já trabalham ou pretendem trabalhar com os PALOP e Brasil), quais os **produtos/serviços/tecnologias** envolvidos e qual a sua diferenciação ou inovação, quais os **mercados** que pretende atingir e que **tipo de parceiros** necessita para apoiar esse processo. De qualquer forma, o perfil não deve ser demasiado fechado, para não ser automaticamente rejeitado por propostas interessantes!

• Finalmente, quanto ao **Tipo de Cooperação**, é possível seleccionar vários tipos, mas a seleção deve ser coerente com o tipo de perfil escolhido e as propostas de cooperação colocadas na Descrição (por exemplo, se for apenas um pedido de distribuidores comerciais não deve seleccionar "research co-operation").

Na gestão do seu Perfil pode e deve adicionar o **logótipo** da sua organização/empresa, para proporcionar um estilo mais profissional ao mesmo, assim como, caso queira, inserir a **foto pessoal** do participante, pois facilitará o networking e os encontros durante o evento!

### **E DEPOIS DO REGISTO EFETUADO?**

O passo seguinte será o **Agendamento de Reuniões,** em período a definir pela organização e a comunicar por email (actualmente previsto de 8 a 18 de Novembro).

O processo de **marcação de reuniões** não é automático, ou seja, cada participante deve pesquisar e analisar os perfis da plataforma e endereçar convite às empresas que lhe interessarem. O inverso também pode acontecer, isto é, ser-se convidado por outras empresas registadas.

Porém, as reuniões só se tornam efetivas se os convidados aceitarem as mesmas, procedimento que é realizado na plataforma. Findo o período de envio, aceitação ou rejeição de convites, a plataforma remete automaticamente uma agenda personalizada de reuniões a cada participante.

Note que, eventualmente, **nem todas as reuniões pretendidas serão aceites**, não só por rejeição como por falta de espaço na agenda do parceiro! Neste caso solicite a marcação prévia de um encontro informal, utilizando os contactos do parceiro (telefone ou email) constantes na plataforma.

**IMPORTANTE**: as empresas com reuniões agendadas e que, por motivo de força maior, não possam comparecer, devem obrigatoriamente cancelar as reuniões agendadas e comunicar esse facto à Enterprise Europe Network.

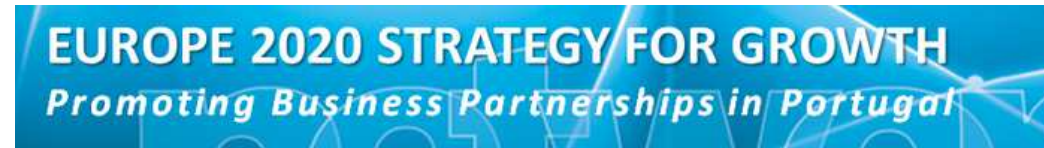

# Α

Platform for managing face-to-face meetings

29 November, Lisbon, Portugal

### **DURANTE E APÓS O EVENTO**

O participante no Encontro de Negócios deve comparecer no local do evento e fazer o **registo junto do secretariado**, antes do seu período de reuniões bilaterais. Na altura ser-lhe-á entregue a versão final da sua agenda de reuniões.

Cada participante deve ser **pontual e respeitar os horários** das suas reuniões, para não comprometer a realização das reuniões posteriores. Qualquer situação anómala deve ser comunicada à organização!

**Após a realização do evento**, cada participante deve dar seguimento aos contactos de negócio estabelecidos, dando conhecimento ao membro da Enterprise Europe Network que o apoiou, nomeadamente a concretização de um acordo de parceria.

A Enterprise Europe Network presta **outros serviços especializados de apoio à internacionalização**, nomeadamente a inserção do perfil de cooperação e a pesquisa de potenciais parceiros na base de dados europeia "Partnering Opportunities Database" (POD), disponível em **http://een.ec.europa.eu.** Para o efeito contacte o parceiro EEN da sua região!